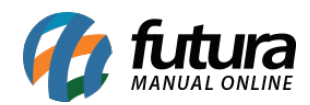

## **1 – Saldo de Credito**

## **Caminho:** *Gourmet controle > Caixa > Lancto Credito*

Nesta versão foi adicionado o saldo na tela de lançamento de credito, ao lançar o valor e gravar será atualizado a somatória de saldo e total, facilitando a verificação no momento da consulta, conforme imagem abaixo:

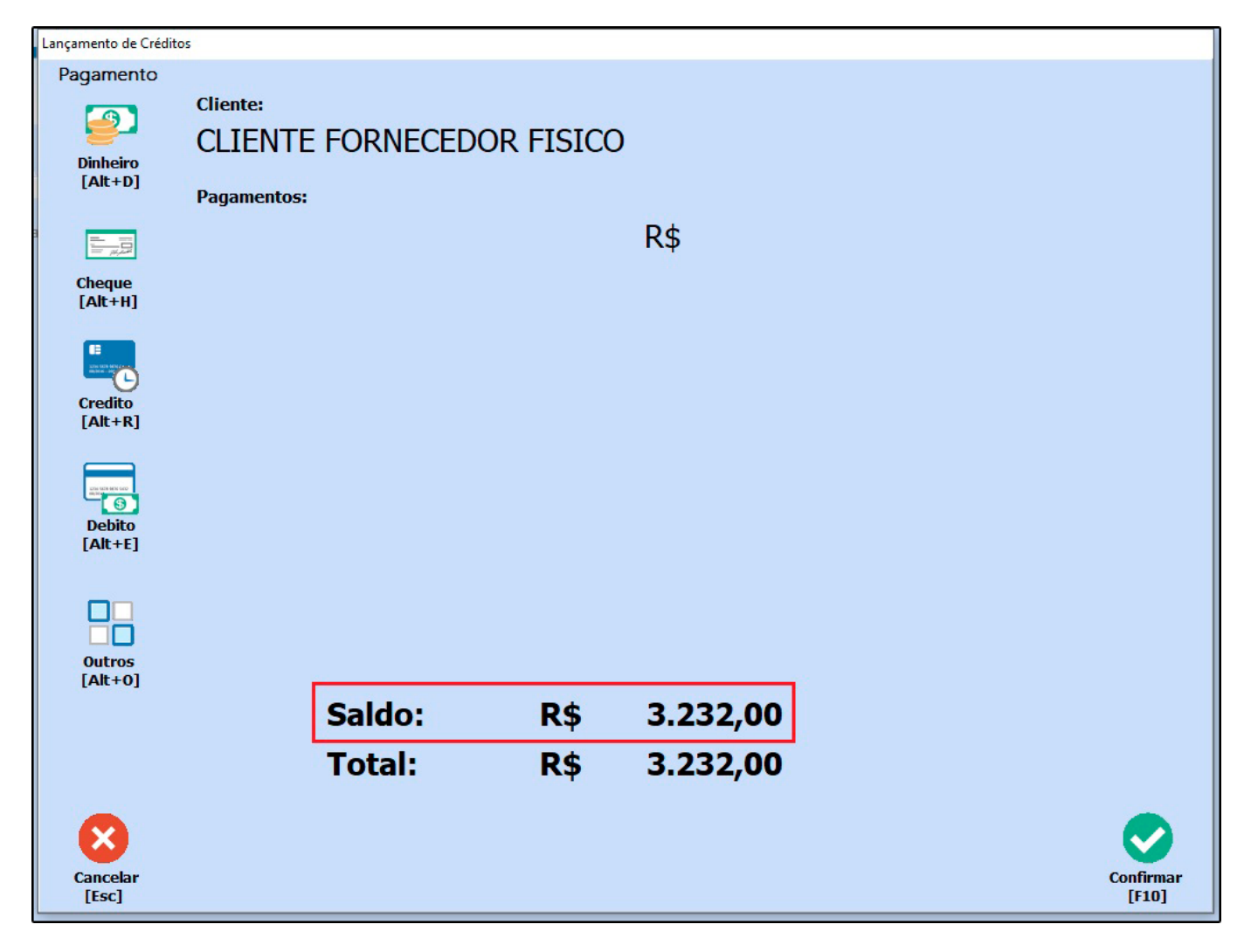

## **2 – Nova opção para cadastrar Massas e Bordas**

## **Caminho:** *Cadastros > Estoque > Produto/Massas e Bordas*

Nesta versão foi adicionado uma nova opção para cadastrar *Massas* e *Bordas*, utilizando

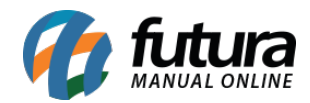

uma tela simplificada contendo os campos *Tipo*, *Referência*, *Descrição*, *Unidade* e *Valor* para preenchimento. Conforme exemplo abaixo:

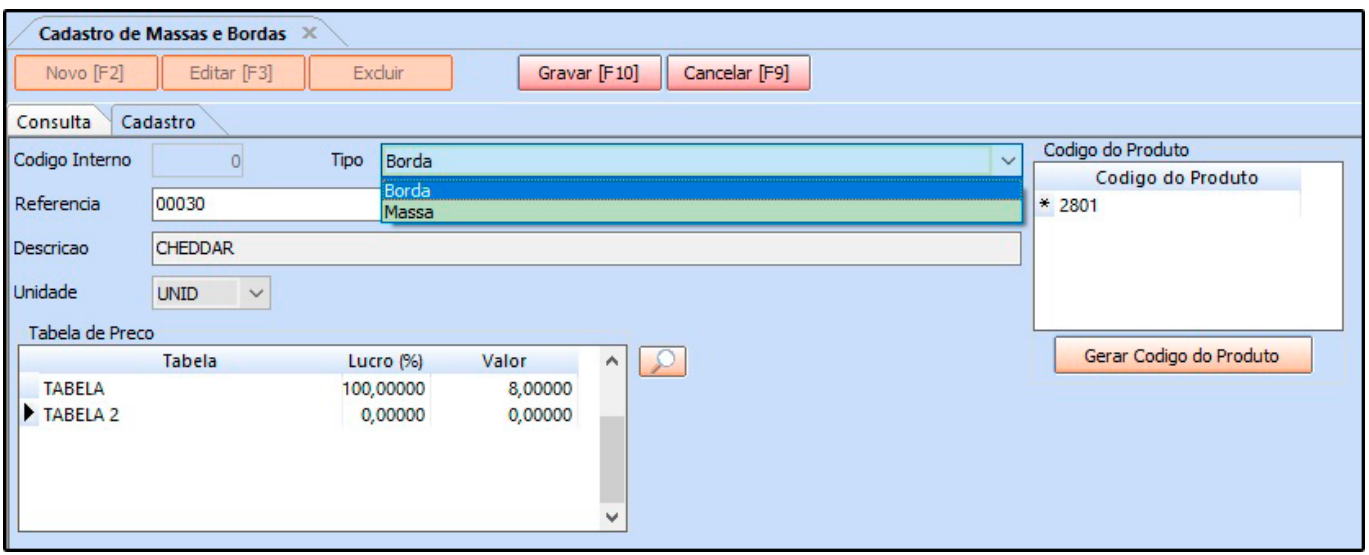